# <span id="page-0-0"></span>M0043M Integralkalkyl och Linjär Algebra, H14, Matlab, Föreläsning 2

Ove Edlund

LTU

2014-12-05

#### Linjära ekvationssystem

Det linjära ekvationssystemet

$$
\begin{cases}\n x_1 - 2x_2 + x_3 = 0 \\
 2x_2 - 8x_3 = 8 \\
 -4x_1 + 5x_2 + 9x_3 = -9\n\end{cases}
$$

kan uttryckas som

$$
\begin{bmatrix} x_1 - 2x_2 + x_3 \ 2x_2 - 8x_3 \ -4x_1 + 5x_2 + 9x_3 \end{bmatrix} = \begin{bmatrix} 0 \\ 8 \\ -9 \end{bmatrix}
$$

eller

$$
\begin{bmatrix} 1 & -2 & 1 \ 0 & 2 & -8 \ -4 & 5 & 9 \end{bmatrix} \begin{bmatrix} x_1 \ x_2 \ x_3 \end{bmatrix} = \begin{bmatrix} 0 \ 8 \ -9 \end{bmatrix}
$$

#### Linjära ekvationssystem, forts

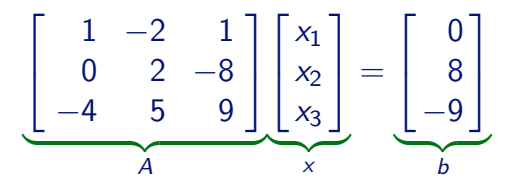

Linjära ekvationssystem kan alltså uttryckas som

 $Ax = b$ 

och lösningen ges av

 $x = A^{-1}b$ 

# Plus, gånger osv.

#### Matrisräkning

- $+$ , Matrisaddition/subtraktion (samma som tidigare!!!)
	- \* Matrismultiplikation
	- $\overline{/}$  Löser system. **B/A** motsvarar *B* A<sup>−1</sup>.
	- $\setminus$  Löser system. **A** $\setminus$  **B** motsvarar  $A^{-1}B$ .
	- ^ Matris-upphöjt-i. A^n motsvarar  $A^n$ , där *n* är ett heltal.
	- ' Transponerar matriser (& vektorer).  $\mathsf{A}'\ = A^{\mathsf{T}}$

Linjära ekvationssystem  $A\, x=b$  löses av  $x=A^{-1}b$ . I Matlab skriver vi $\quad {\bf x}\!=\!{\bf A}\backslash{\bf b}$ 

## Manipulera matriser

#### Några exempel

- A(3,2) avser elementet på rad 3 och kolonn 2 i A
- A(:,4) avser den kolonnvektor som ges av kolonn 4 i A
- $\bullet$  A(2,:) avser den radvektor som ges av rad 2 i A
- $\bullet$  A(3,2)=4.0 ändrar elementet på rad 3 och kolonn 2 till att vara 4.0
- $\bullet$  A(:,4)=2\*A(:,4) dubblerar alla element i kolonn 4

## Operationer på matriser

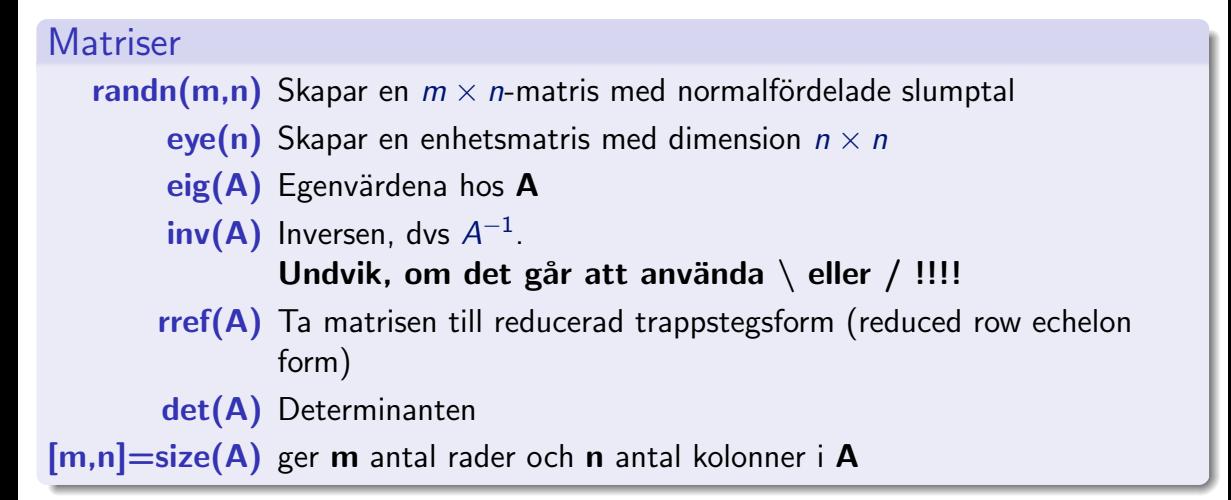

Mer information fås med help kommando

#### **Matlabscript**

Kommandosekvenser som man vill spara och köra vid senare tillfällen lägger man i en scriptfil i Matlab. Exempel:

#### exscript.m  $A = \begin{bmatrix} 1 & -2 & 1 \\ 0 & 2 & -8 \\ -4 & 5 & 9 \end{bmatrix}$ ;  $b = [0 8 - 9]'$ ;  $x = A \backslash b$

Användning:

>> exscript

 $x =$ 29 16 3

#### Projekt

Skriv ett script som löser ekvationssystemet

$$
\begin{cases}\n3p - 2q + s = 0 \\
2p + 2r = 0 \\
-r + s = 2 \\
p + q = 3\n\end{cases}
$$

# Egna funktioner

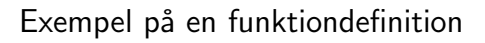

exfun.m function  $y = \text{exfun}(x)$  $y = exp(sqrt(x))$ -x.<sup> $\wedge$ </sup>2;

Användning:  $>> x = 0:0.01:2.2$  $\gg$  plot(x, exfun(x))

Alternativt:

 $\Rightarrow$  exfun2 =  $\mathbb{Q}(x)$ exp(sqrt(x))-x.^2;  $>> x = 0:0.01:2.2;$  $\gg$  plot(t, exfun2(t))

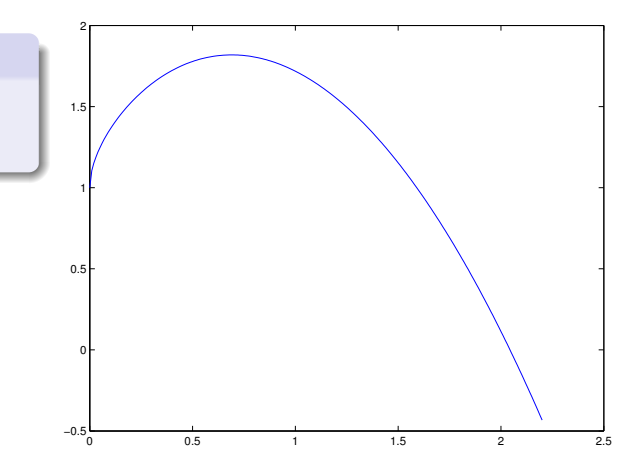

## Integraler

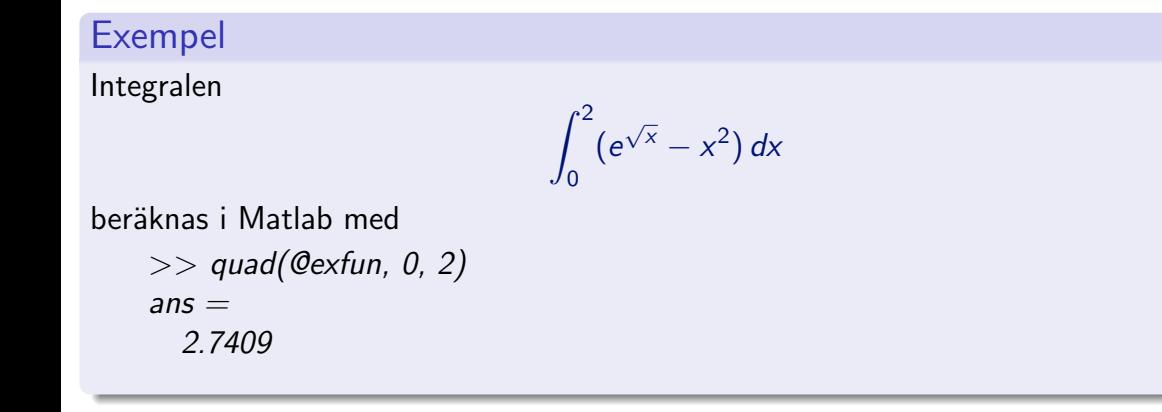

Observera "@"-tecknet framför funktionsnamnet

#### Nollställe och minimum

Givet en funktion, t.ex

exfun.m function  $y = \exp(x)$  $y = \exp(\sqrt{\sqrt{x}}) - x^2;$ 

så finner vi nollställen och miminum till funktionen med

fminbnd(@exfun, 0, 2) Finner ett minimum i intervallet [0, 2]. fzero(@exfun, 2) Finner ett nollställe i närheten av 2

Bestäm arean av området som begränsas av

$$
f(x) = -\ln(\sin x) \text{ och } g(x) = 2 - x.
$$

# Symboliska uttryck

#### Kommandon för symboliska uttryck

syms Tala om att en variabel är symbolisk

simplify Förenkla uttryck

ezplot Rita grafer över symboliska uttryck och funktioner

diff Deriverar uttryck

int Tar fram primitiv funktion, eller en integral beroende på hur den anropas. solve lös ekvationer

Mer information fås med help kommando

## <span id="page-13-0"></span>Projekt

Givet  $f(x) = \sin(\pi x)e^{-x}$ 

plotta  $f(x)$  och  $f'(x)$  i samma graf för  $0 \le x \le 2$ Finn  $\int f(x) dx$ Bestäm  $\int^2$ 0  $f(x) dx$